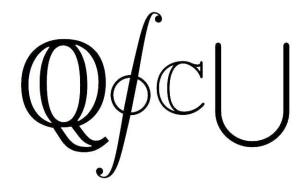

# **QSCU Merchandise Store**

Document Status: Final Report

November 30th 2018

**COSC 304 Team Members:** 

Removed

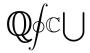

# **Table Of Contents**

| 1. Introduction                 | 2  |
|---------------------------------|----|
| 1.1 Mission Statement           | 2  |
| 1.2 Purpose of Document         | 2  |
| 1.3 Executive Summary           | 2  |
| 2. System Features              | 2  |
| 3. Walkthrough                  | 5  |
| 3.1 Administrator Walkthrough   | 5  |
| 3.2 User Walkthrough            | 7  |
| 3. UML Diagram                  | 11 |
| 3.1 UML Description             | 11 |
| 3.1.1 User                      | 12 |
| 3.1.2 Product                   | 12 |
| 3.1.3 Warehouse                 | 12 |
| 3.1.4 Order                     | 12 |
| 3.1.5 Shipment                  | 12 |
| 4. Relational Schema            | 13 |
| 4.1 SQL DDL                     | 13 |
| 5. Website Interface            | 15 |
| 5.1 Site Map                    | 15 |
| 5.2 Explanation of outline      | 15 |
| 6. Going Forward                | 16 |
| 61 Known Issues and Future Work | 16 |

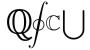

#### 1. Introduction

#### 1.1 Mission Statement

Our goal is to implement a system that will allow for a convenient and simple way to purchase Quantitative Science Course Union (QSCU) merchandise, however this system could also be implemented for any course union or club at UBC Okanagan.

## 1.2 Purpose of Document

This document highlights the design, features, and a walkthrough for QSCU's merchandise store. There will be both an administrator walkthrough, and a user walkthrough included. The website layout, database scheme, and database DDL will be outlined in this document.

# 1.3 Executive Summary

Since 2011, the QSCU has represented UBC Okanagan students majoring or minoring in Mathematics, Computer Science, Statistics, Physics and Data Science. The QSCU organizes academic events such as workshops and review sessions, as well as social event such as faculty mixers and badminton events. Through this website, the course union will have the ability to advertise and sell their branded merchandise while also creating a platform to showcase previous years' t-shirts. The users are required to create an account in order to purchase any of the merchandise and check out their cart. However, everyone will have the ability to browse the various items.

# 2. System Features

| Final Overall System Features         | Possible Points | % Complete | Code Files/Links                |
|---------------------------------------|-----------------|------------|---------------------------------|
|                                       |                 |            |                                 |
| Hosting                               |                 |            |                                 |
| Running on COSC360 server             | 2               | 100%       | http://cosc360.ok.ubc.ca/464181 |
|                                       |                 |            | 66/the-project-qscu-merch/      |
| OR: Running on external hosted server | 5               | 100%       | http://23.95.191.102/qscu/src/  |
| Main/Home Page                        |                 |            |                                 |
| Search for a product by name          | 1               | 100%       | searchpage.php                  |
| Browse products by category           | 1               | 100%       | searchpage.php                  |
| List products (by search/browse)      | 1               | 100%       | searchpage.php ,                |
|                                       |                 |            | homeWithoutTables.php           |
| List products with image              | 2               | 100%       | homeWithoutTables.php,          |

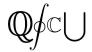

|                                          |   |      | searchpage.php                                   |
|------------------------------------------|---|------|--------------------------------------------------|
| Page header with menu                    | 1 | 100% | header.php                                       |
| Page header shows current logged in      | 1 | 100% | header.php                                       |
| user                                     |   |      |                                                  |
| Dynamic product on page based on         | 2 | 100% |                                                  |
| sales                                    |   |      | homeWithoutTables.php                            |
|                                          |   |      |                                                  |
| Shopping Cart                            |   |      |                                                  |
| Add to shopping cart                     | 1 | 100% | addToCart.php                                    |
| View shopping cart                       | 1 | 100% | viewCart.php                                     |
| Update item quantity in shopping cart    | 2 | 100% | updateCart.php                                   |
| Remove item from shopping cart           | 1 | 100% | updateCart.php                                   |
| Improved formatting/UI (e.g. in header   | 1 | 100% | header.php                                       |
| bar)                                     |   |      | neader.pnp                                       |
| Cart stored in database between          | 3 | 100% | addToCart.php                                    |
| sessions                                 |   |      | add 100art.prip                                  |
|                                          |   |      |                                                  |
| Checkout                                 |   |      |                                                  |
| Checkout with customer id                | 1 | 100% | checkout-action.php                              |
| Checkout with payment/shipment info      | 2 | 100% | checkout-action.php                              |
| Checkout with data validation            | 3 | 100% | checkout.php                                     |
| Inventory tracking per item              | 2 | 100% | checkout-action.php                              |
| Inventory tracking by store/warehouse    | 3 | 100% | Checkout-action.php,                             |
|                                          |   |      | displayInventory.php                             |
| Multiple shipments per order             | 3 | 100% | checkout-action.php                              |
| supported                                |   |      |                                                  |
| Calculate taxes and shipping cost        | 2 | 100% | orderSummary.php                                 |
|                                          |   |      |                                                  |
| Product Detail Page                      |   |      |                                                  |
| Product detail page and item             | 3 | 100% | singleProduct.php                                |
| description                              |   |      |                                                  |
| Product detail has an image              | 1 | 100% | singleProduct.php                                |
| Product detail has an image from         | 4 | 100% | singleProduct.php                                |
| database                                 |   |      |                                                  |
|                                          |   |      |                                                  |
| User Accounts and Login                  |   | 0/   |                                                  |
| Create user account page                 | 3 | 100% | signup.php                                       |
| Create user account with data validation | 3 | 100% | signup.php,<br>client-side-validation.js         |
| Login/logout                             | 2 | 100% | login.php, logout.php                            |
| Register user/Forgot password email      | 4 | 100% | forgotPass.php,<br>forgot-password-validation.js |
|                                          |   |      |                                                  |
| Product Reviews                          |   |      |                                                  |
| Ability to enter a review on a product   | 2 | 100% | reviewModal.js,                                  |
|                                          |   |      | setReview.php                                    |

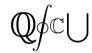

| Display product review on product detail                        | 1            | 100% | singleProduct.php,<br>reviewModal.js                                                                |
|-----------------------------------------------------------------|--------------|------|----------------------------------------------------------------------------------------------------|
| Restrict to one review per user on item purchased               | 2            | 100% | setReview.php,<br>DB requirement                                                                    |
| Administrator Portal                                            |              |      |                                                                                                    |
| Secured by login                                                | 3            | 100% | login.php,<br>getLogin.php                                                                          |
| List all customers                                              | 1            | 100% | admin_controller.php,<br>adminList.php                                                              |
| Add new product                                                 | 2            | 100% | addProduct.php,<br>adminList.php                                                                    |
| Update/delete product                                           | 2            | 100% | editProduct.php                                                                                     |
| Upload a photo to database for product                          | 4            | 100% | addProduct.php                                                                                      |
| Add/update warehouse, customer                                  | 2            | 50%  | adminList.php,<br>getUserList.php                                                                   |
| Report with a graph                                             | 3            | 100% | displayInventory.php                                                                                |
| Database System/General                                         |              |      |                                                                                                    |
| Use AJAX for some pages                                         | 4            | 100% | searchpage.php, adminList.php, singleProduct.php, addToCart.php, addToCart.js, search_controller.js |
| User interface and navigation/usability                         | 5            | 100% | All non-action files.<br>Eg: profile.php                                                            |
| Contact Us form that sends message via email (see walk through) | Optional - 2 | 100% | contactUs.php                                                                                       |
| Custom 404 Error Page                                           | Optional - 1 | 100% | http://cosc360.ok.ubc.ca/464181<br>66/the-project-qscu-merch/src<br>/error404.php                   |

In addition to the above features, we also implement potent form validation, so the user cannot break our website. For example, if a user enters a string for their credit card number, we are able to catch that it is invalid. There is also a plethora of client-side and server-side validation. User's can also have separate billing and shipping addresses, and their billing information auto populates the form upon checkout if they have already submitted their billing information. The user is then able to edit this information, or keep it as is.

Instead of deleting a product entirely, an administrators enables it allowing it to be sold. This allows administrators to go back and look at old products that were sold.

User's can be banned by administrators, and if a user is banned and they attempt to checkout, they will automatically be logged out and redirected to a ban page.

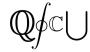

# 3. Walkthrough

For this walkthrough, please use: <a href="http://cosc360.ok.ubc.ca/46418166/the-project-qscu-merch/">http://cosc360.ok.ubc.ca/46418166/the-project-qscu-merch/</a>

## 3.1 Administrator Walkthrough

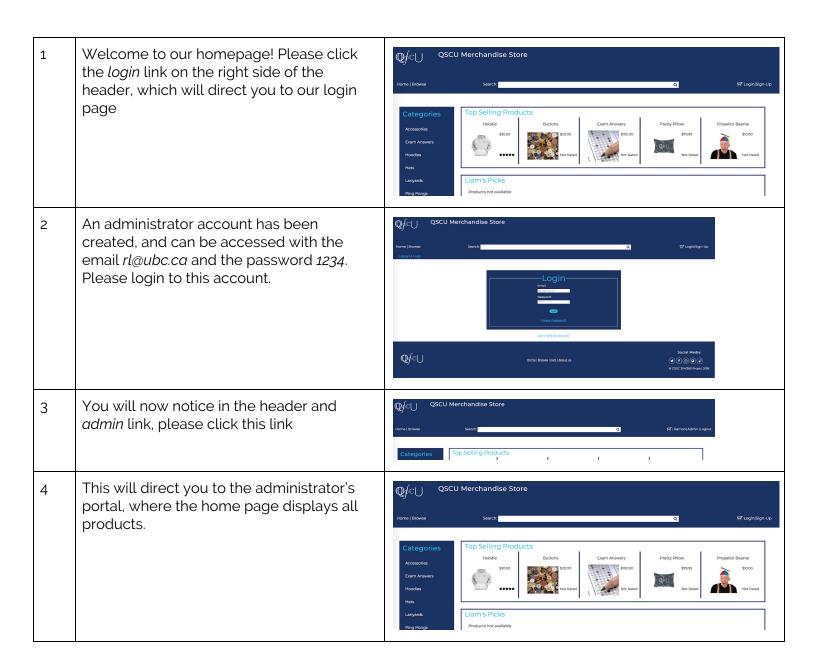

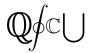

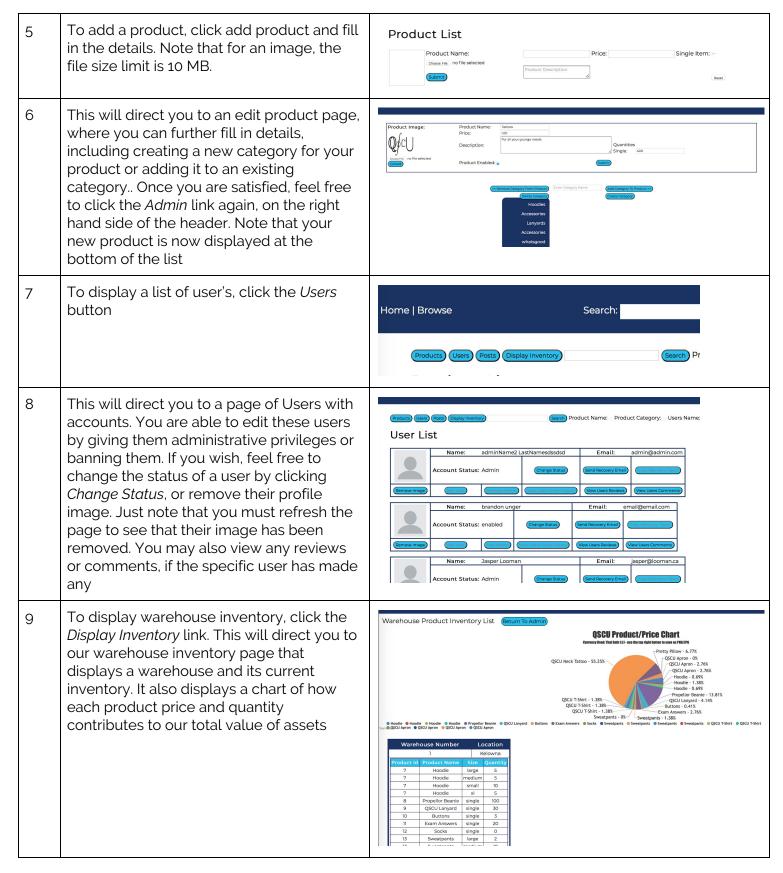

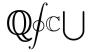

You may also click Posts in the main page of the admin portal. This will display a any reviews and comments that a product has received.

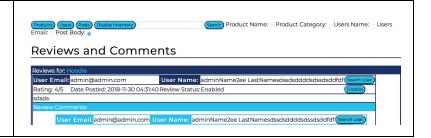

Thus concludes the administrative walkthrough. To logout, simply click the *Logout* link on the right side of the header. Now for a typical user.

## 3.2 User Walkthrough

1 A user is greeted by our homepage, which Q∮c∪ QSCU Merchandise Store displays typical functions such as a search bar, and various featured products We encourage the user sign up for an account, so please click the Signup link located on the right hand side of the header. This will direct you to the sign up page, so please enter the required information. Q∮c∪ If a user already has an account the they 2. a may login to their existing account using the Login link, also located in on the right hand side of the header bar. Q∮c∪

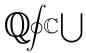

2. b If a user forgets their password, we have implemented a password recovery system via the user's email. They will be sent a Forgot Password token and a link that will allow them to reset their password. 3 If you created a new account, you will be directed to the profile page, where you can fill in and edit your information, but let's leave this for now. Note that the right side of the header now has your account name and a *logout* button. Feel free to fill in this information, but note that the file size of you profile picture must be maximum 1 MB 4 Going back to the homepage, why don't you select one of the top products. This will Hoodie direct you to the product's page, that \*\*\*\* Description includes more details and reviews about the product. You can submit a review if you like by clicking the review button. You are Add to Cart 📜 also able to read other reviews of the Listed Price: CDN\$45 Price: CDN\$30.00 product left by other users, as well as comments on the reviews To write a review, simply click Write a 5 **Product Review** Review. Rate and item out of 5 stars, write a comment, and submit. You must refresh the Overall Rating page for the review to appear. You can also comment on a review by clicking the What did you like or dislike about it? What did you use this product for? comment button beside the review. For the comment to appear, the page must refresh Submit We value your feedback!

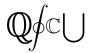

To add the product to your cart, simply select the amount and size that you would Your Shopping Cart like, and click add to cart. To view your cart, click the shopping cart icon on the right side Product Name Quantity Size Price of the header bar, beside your name. From Hoodie medium \$60 here we can view the items in your cart, and Your Subtotal: \$60 you can edit it as well by changing an item's quantity, or removing it entirely 7 Once you are ready to checkout, click the checkout link, which will direct you to our Check Outcheckout page, where you may either pay via credit card or PayPal. When you are Billing Address: ready, be sure to submit your order Expiry Date (MMYY) Select a shipping address Billing address New shipping address Check-Out Checkout PayPal with 8 Clicking checkout will send you to a confirmation page, that includes taxes in Home | Browse ☐ Johnny|Logout your total price. You may also edit your order if you wish to do so, which will take Your Order: you back to your cart. Quantity Product Size Taxes: \$10.80 Total Cost: \$100.80 Edit Confirm

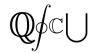

Upon clicking *confirm*, you will be directed 9 to a confirmation page which will display a Your order is on its way! message stating your order has been received and on its way. If not enough of the ordered product is in stock, message will be We appreciate your business here at the QSCU! displayed apologizing for the inconvenience. Return Home to More Really Cool Things You Can Buy Returning home, we can try the search 10 feature. If you search for for a string that Search: hoo ☐ Johnny|Logout exists in a product name, ie: Hoo, any product matching *Hoo* will appear. In this case our hoodies will populate the results. If you type a string that does not appear in any product name, then no results will Hoodie appear \$30.00 \*\*\*\* dd to Cart 📜 11 Clicking the Browse link on the left side of **QSCU Merchandise Store** (n)dc| | the header will open up a category window, Categories where you can browse products by their category. Search: Accessories Exam Answers **Top Selling Products** Hoodies QSCU Hoodie **Buttons** Hats \$30.00 Lanyards Ping Pongs T-Shirts

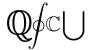

In the footer, there is a *Contact Us* link.
Clicking this link will direct you to a page that will send an email to the QSCU directly.

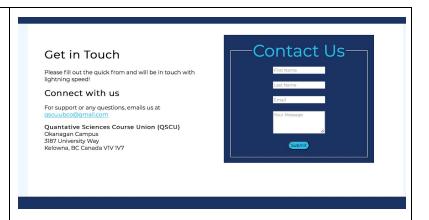

# 3. UML Diagram

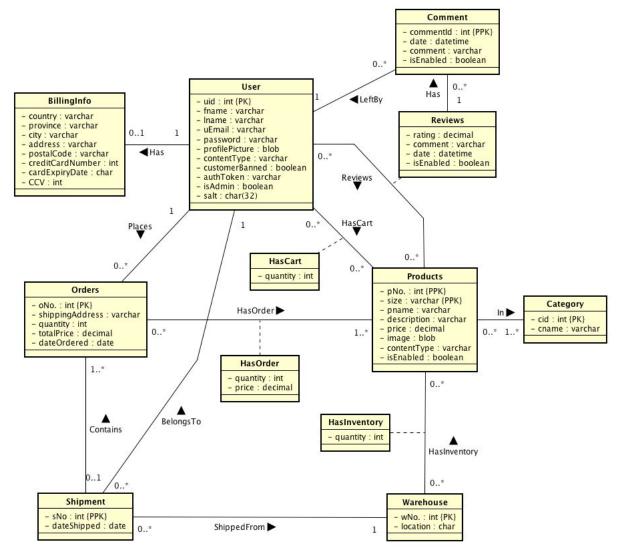

# 3.1 UML Description

Displayed above is the UML diagram that represents our database structures.

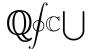

#### 3.1.1 User

A user is identified by a unique ID number (uid). Included is data about the user such as their name and email address (required), as well as if they have been banned or are an admin. A user is able to upload a profile picture as well.

- 1. A user may choose to input their billing info, however upon checkout, they have the choice of paying with PayPal.
- 2. Each user has a cart, where they store products that they are interested in. Items in their cart can be edited by increasing or decreasing the quantity, or removed entirely. A user may checkout with their cart

#### 3.1.2 Product

Each product is uniquely identified by its product number and size. If a product has no size, or is one size fits all, the *size* attribute is set to "single". The attribute *isEnabled* is set to true if the product is currently being sold, false otherwise.

- 1. Each Product has reviews, created by a logged in user. These reviews include a rating and description
  - 1.1. Each review can have multiple comments, made by users
- 2. Each product belongs to a category. A product must be in at least one category, but may belong to multiple. The size of a product is not included in this relation
  - 2.1. Each category is identified by its ID, and has a name

### 3.1.3 Warehouse

A warehouse is identified by its ID, and each warehouse has a location.

1. Each warehouse has an inventory of products

#### 3.1.4 Order

An order is placed by the user, and contains products. An order contains a shipping address, which is not necessarily the same as the user's billing address. An order has a total order price. Each order is placed by a single user, and must contain at least one product

1. The products in the order are specified by their primary key (pNo, size). The price of the product in an order is determined by the quantity ordered and the product's individual price

# 3.1.5 Shipment

A shipment is shipped from a single warehouse, and may contain multiple orders under the assumption they have been ordered by the same user, and are being delivered to the same address.

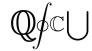

## 4. Relational Schema

#### 4.1 SQL DDL

A relational schema as constructed from the UML diagram written using SQL DDL.

```
customerBanned INTEGER,
DROP TABLE IF EXISTS BillingInfo;
                                              authToken VARCHAR(32),
                                              isAdmin TINYINT(1),
salt CHAR(32) NOT NULL,
DROP TABLE IF EXISTS Comment;
DROP TABLE IF EXISTS Reviews;
DROP TABLE IF EXISTS HasCart;
DROP TABLE IF EXISTS ProductInCategory;
                                              PRIMARY KEY (uid)
DROP TABLE IF EXISTS HasOrder;
                                          );
DROP TABLE IF EXISTS HasInventory;
DROP TABLE IF EXISTS Orders;
                                         CREATE TABLE Category (
DROP TABLE IF EXISTS Shipment;
DROP TABLE IF EXISTS Category;
                                           cid INTEGER NOT NULL
DROP TABLE IF EXISTS Warehouse;
                                          AUTO INCREMENT,
DROP TABLE IF EXISTS Product;
                                               cname VARCHAR(50),
DROP TABLE IF EXISTS User;
                                              PRIMARY KEY (cid)
                                           );
CREATE TABLE Product (
   pNo INTEGER NOT NULL
                                           CREATE TABLE ProductInCategory (
AUTO INCREMENT,
      pname VARCHAR(50),
size VARCHAR(32) NOT NULL
                                              pNo INTEGER,
                                              cid
                                                     INTEGER,
DEFAULT 'single',
     price DECIMAL(9,2),
                                             PRIMARY KEY (pNo, cid),
      image
                 BLOB,
                                              CONSTRAINT
                                         FK_ProductInCategory_Product FOREIGN
      contentType VARCHAR(20),
   description VARCHAR(500),
                                           KEY (pNo) REFERENCES Product (pNo)
isEnabled BOOLEAN,
                                                  ON DELETE NO ACTION ON UPDATE
                                           CASCADE,
                                               CONSTRAINT
     PRIMARY KEY (pNo, size)
                                           FK_ProductInCategory_Category FOREIGN
);
                                           KEY (cid) REFERENCES Category(cid)
CREATE TABLE User (
                                                  ON DELETE NO ACTION ON UPDATE
                                CASCADE
  uid INTEGER NOT NULL
AUTO INCREMENT,
                                           );
  fname VARCHAR(40),
lname VARCHAR(40),
uEmail VARCHAR(50) NOT CREATE TABLE Warehouse (
                                                          INTEGER NOT NULL
   password VARCHAR(200) COLLATE AUTO_INCREMENT, in1_general_cs NOT NULL, location
latin1 general cs NOT NULL,
                                              location VARCHAR(50),
   profilePicture BLOB,
                                    PRIMARY KEY (wNo)
   contentType VARCHAR(20),
```

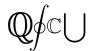

```
);
                                                    ON DELETE NO ACTION ON UPDATE
                                            CASCADE,
CREATE TABLE HasInventory (
                                                CONSTRAINT FK_HasCart_Product
   wNo INTEGER NOT NULL,
                                            FOREIGN KEY (pNo, size) REFERENCES
              INTEGER NOT NULL,
                                            Product (pNo, size)
   size
               VARCHAR(32) NOT NULL,
                                                    ON DELETE NO ACTION ON UPDATE
               INTEGER,
                                            CASCADE
   quantity
                                            );
   PRIMARY KEY (pNo, size, wNo),
   CONSTRAINT FK HasInventory Product
                                           CREATE TABLE Orders (
FOREIGN KEY (pNo, size) REFERENCES
                                                oNo INTEGER NOT NULL
Product(pNo,size)
                                            AUTO INCREMENT,
                                                shippingAddress VARCHAR(50),
      ON DELETE NO ACTION ON UPDATE
                                                totalPrice DECIMAL(10,2),
CASCADE,
   CONSTRAINT
                                                dateOrdered DATE,
                                                uid INTEGER NOT NULL,
FK_HasInventory_Warehouse FOREIGN KEY
(wNo) REFERENCES Warehouse (wNo)
                                                sNo
                                                          INTEGER NOT NULL,
      ON DELETE NO ACTION ON UPDATE
CASCADE
                                                PRIMARY KEY (ONO),
                                                CONSTRAINT FK Orders User FOREIGN
);
                                            KEY (uid) REFERENCES User(uid)
CREATE TABLE Shipment (
                                                  ON DELETE NO ACTION ON UPDATE
              INTEGER NOT NULL
   sNo
                                            CASCADE,
AUTO INCREMENT,
                                                CONSTRAINT FK Orders Shipment
   dateShipped DATE,
                                            FOREIGN KEY (sNo) REFERENCES
   uid INTEGER NOT NULL,
                                            Shipment(sNo)
   shippedFrom INTEGER NOT NULL,
                                               ON DELETE NO ACTION ON UPDATE
                                            CASCADE
   PRIMARY KEY (sNo),
   CONSTRAINT FK Shipment User FOREIGN
KEY (uid) REFERENCES User (uid)
                                            CREATE TABLE HasOrder (
    ON DELETE NO ACTION ON UPDATE
                                               oNo INTEGER,
                                                           INTEGER,
CASCADE,
                                                pNo
   CONSTRAINT FK Shipment Warehouse
                                                           VARCHAR (32),
                                                size
                                                quantity
FOREIGN KEY (shippedFrom) REFERENCES
                                                           INTEGER,
Warehouse (wNo)
                                                price
                                                            DECIMAL(10,2),
      ON DELETE NO ACTION ON UPDATE
CASCADE
                                                PRIMARY KEY (oNo, pNo, size),
                                                CONSTRAINT FK HasOrder Orders
);
                                             FOREIGN KEY (ONO) REFERENCES
                                             Orders (oNo)
                                                    ON DELETE NO ACTION ON UPDATE
CREATE TABLE HasCart (
   uid INTEGER NOT NULL,
                                            CASCADE,
              INTEGER,
                                                CONSTRAINT FK_HasOrder_Product
   oNq
   size
                                            FOREIGN KEY (pNo, size) REFERENCES
              VARCHAR (32),
   quantity
              INTEGER,
                                            Product (pNo, size)
                                                   ON DELETE NO ACTION ON UPDATE
    PRIMARY KEY (uid, pNo, size),
                                            CASCADE
   CONSTRAINT FK HasCart User FOREIGN
                                            );
KEY (uid) REFERENCES User(uid)
```

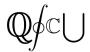

```
CREATE TABLE Reviews (
                                                 CONSTRAINT FK Comment Reviews
                                             FOREIGN KEY (uid, pNo) REFERENCES
   uid
             INTEGER NOT NULL,
              INTEGER,
                                             Reviews (uid, pNo) ON DELETE NO ACTION
   pNo
                                             ON UPDATE CASCADE,
   rating
                 INTEGER,
   comment
              VARCHAR (500),
                                                 CONSTRAINT FK Comment User FOREIGN
   date
               DATETIME,
                                             KEY (leftBy) REFERENCES User(uid)
   isEnabled BOOLEAN,
                                                     ON DELETE NO ACTION ON UPDATE
                                             CASCADE
   PRIMARY KEY (uid, pNo),
                                              );
   CONSTRAINT FK_Reviews_User FOREIGN
KEY (uid) REFERENCES User (uid)
                                              CREATE TABLE BillingInfo (
       ON DELETE NO ACTION ON UPDATE
                                                 uid
                                                      INTEGER NOT NULL,
                                                                   VARCHAR(40),
CASCADE,
                                                 country
   CONSTRAINT FK Reviews Product
                                                 province
                                                              VARCHAR (5),
FOREIGN KEY (pNo) REFERENCES
                                                 city
                                                                 VARCHAR (50),
Product (pNo)
                                                 address
                                                                  VARCHAR (50),
       ON DELETE NO ACTION ON UPDATE
                                                 postalCode
                                                                VARCHAR (15),
                                                 creditCardNumber VARCHAR(19),
CASCADE
                                                  cardExpiryDate
                                                                    CHAR(4),
);
                                                             INTEGER,
                                                  CCV
CREATE TABLE Comment (
   commentId INTEGER NOT NULL
                                                 PRIMARY KEY (uid),
AUTO INCREMENT,
                                                 CONSTRAINT FK BillingInfo User
   uid
                                             FOREIGN KEY (uid) REFERENCES User (uid)
             INTEGER NOT NULL,
                                                     ON DELETE NO ACTION ON UPDATE
   oNq
              INTEGER,
   leftBy
                  INTEGER NOT NULL,
                                             CASCADE
              DATETIME,
   date
                                             );
                   VARCHAR (250),
   comment
   isEnabled BOOLEAN,
   PRIMARY KEY (commentId, uid, pNo),
```

### 5. Website Interface

# 5.1 Site Map

Provided is the link to full site map: <a href="https://www.gloomaps.com/hwAbsYmEQe">https://www.gloomaps.com/hwAbsYmEQe</a>. We also provide a selection of images and descriptions in the event that the link does not work.

# 5.2 Explanation of outline

Image 1 is the shopping cart branch. A user's shopping cart is accessible directly from the home page of the website via a shopping cart icon. Additionally, the shopping cart can be accessed from the

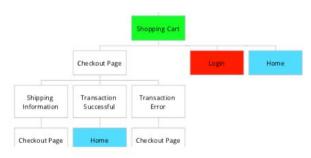

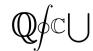

product page as shown with the green labels in the above images. Technically, the shopping cart may also be accessed from any page on the site with a link in the header, but the sitemap would simply get messy if every link were to be shown explicitly. From the shopping cart page, a user will be prompted to login if they haven't already. If they choose to login, it will take them to the login branch. If they are logged in already they may proceed to checkout.

Image 2 is the Login branch. This branch is directly accessible from the home page, and all other pages via the header. Additionally, a user will be sent to the login branch if they try to view their cart without being logged in. At the login page, a user will either login and go to their account, create an account, or be linked to the forgotten password page.

Image 3 is all the other main branches that are accessible from the home page. Specifically, the logout page, which will then return the user to the home page, the basic product page, which can lead a user to the shopping cart branch and the contact us page which will give a user the option to send an email to the QSCU, and when they press

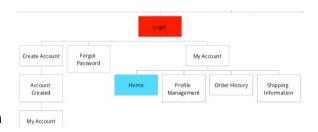

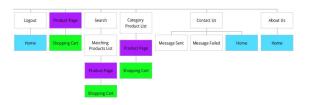

send, will lead them to a page detailing whether the message was sent properly or if it failed.

The colours in the sitemap are simply in place to help with showing where certain pages will lead to. Each of the highest level pages in the three images are direct children of the home page.

# 6. Going Forward

This website will eventually be operating as part of QSCU's main website - qscu.org. Moving forward, the website will undergo minor tweaks to better suit the QSCU's needs, and actual QSCU merchandise will be entered into the database. This site will play a major role in the course union's merchandise sales and will be accessible to all students, faculty and staff of UBC Okanagan.

#### 6.1 Known Issues and Future Work

Going forward, the QSCU insert their products into the website via the administrator portal. The QSCU must also purchase an online database system if they wish to implement

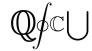

this system. In addition, we wish to implement an invoice system for user orders, where an electronic receipt will be sent to a user via email once they place an order.

A known issue has to do with the user's cart. Currently, if a user is not logged in, then adds items to their cart, then logs into their account, their cart information will be lost. Going forward this must be fixed.